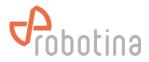

# **RDC Charger** Quick Start

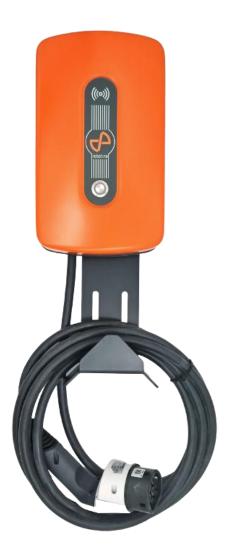

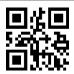

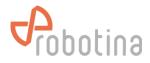

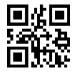

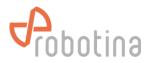

# SAFETY INSTRUCTIONS

Use the following safety instructions to ensure personal safety and to protect your equipment and work environment from possible damage.

In installation of the device, it is necessary to observe all applicable local and national regulations, laws and regulations.

Installation and connection of the equipment may only be performed by a qualified and authorized person.

This product can only function properly if it is transported, stored and properly installed, operated and maintained as recommended in accordance with these instructions.

- ▲ **DANGER** Before installing, wiring, servicing or repairing the RDC Charger, ensure that the power supply is disconnected.
- ATTENTION Do not use the charging station if there is visible damage on it or on charging cable.

• The RDC Charger is only intended for charging electric vehicles and must not be used for charging other devices or for any other purpose.

• During operation, the device must not be exposed to high temperatures, direct sunlight, excessive dust, corrosive gases, vibrations or shocks.

- All connected cables must comply with the specifications of these instructions.
- The device must be properly grounded for safe operation. Several grounding systems are supported: TN-S, TN-C, TN-C-S and TT.
- Use only tools and equipment with non-conductive handles for installation.
- Do not operate the charging station with wet hands
- Do not use private electrical generators as a power source for charging

The manufacturer assumes no responsibility for material or personal damage resulting from use or behavior that does not comply with these safety instructions.

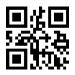

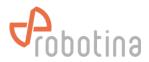

# **TECHNICAL SPECIFICATIONS**

| Nominal voltage        |                                                                                          | 60Hz, 3×230/400Vac 50/60Hz                                        |  |
|------------------------|------------------------------------------------------------------------------------------|-------------------------------------------------------------------|--|
| Maximum current        | 1x32A, 3x32A                                                                             |                                                                   |  |
| Maximum charging power | Single-phase connection $\rightarrow$ 7.4kW<br>Three-phase connection $\rightarrow$ 22kW |                                                                   |  |
| Connector              | Type 2, lenght 5m                                                                        |                                                                   |  |
| Network connection     |                                                                                          | Ethernet 100M RJ45                                                |  |
|                        |                                                                                          | 4G LTE (option)                                                   |  |
| Wireless range         | *rage va                                                                                 | 300m open / 50m indoor<br>aries depending on actual conditions    |  |
| Frequency band         |                                                                                          | 868Mhz                                                            |  |
| Ingress protection     |                                                                                          | IP54                                                              |  |
| Impact resistance      |                                                                                          | IK10                                                              |  |
| Operating temperature  |                                                                                          | -20°C to +60°C                                                    |  |
| Insulation             |                                                                                          | 1200Vac                                                           |  |
| Standards              |                                                                                          | IEC 61851-1: 2019<br>EN 300 220, EN 300 328<br>ERC-REC-70-03-41.2 |  |
| Dimensions             |                                                                                          |                                                                   |  |

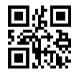

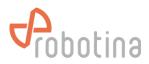

## **IDENTIFICATION LABEL**

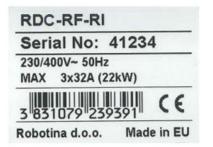

CHARGER MODEL

SERIAL NUMBER / NAD ADRESS

RATED VOLTAGE AND MAXIMUM CURRENT

## MODELS

| Oznaka    | Opis                                                                                         |
|-----------|----------------------------------------------------------------------------------------------|
| RDC-QR    | Robotina Dynamic Charger with type 2 cable and QR Code (digital key) reader.                 |
|           | Modbus TCP/IP connectivity                                                                   |
| RDC-RF    | Robotina Dynamic Charger with type 2 cable and standard RFID reader. Modbus                  |
|           | TCP/IP connectivity                                                                          |
| RDC-MI    | Robotina Dynamic Charger with type 2 cable and MIFARE/RFID reader. Modbus                    |
|           | TCP/IP connectivity                                                                          |
| RDC-QR-R  | Robotina Dynamic Charger with type 2 cable and QR Code (digital key) reader.                 |
|           | Modbus TCP/IP connectivity. Built in residual current device                                 |
| RDC-RF-R  | Robotina Dynamic Charger with type 2 cable and standard RFID reader. Modbus                  |
|           | TCP/IP connectivity. Built in residual current device                                        |
| RDC-MI-R  | Robotina Dynamic Charger with type 2 cable and MIFARE/RFID reader. Modbus                    |
|           | TCP/IP connectivity. Built in residual current device                                        |
| RDC-QR-I  | Robotina Dynamic Charger with type 2 cable and QR Code (digital key) reader                  |
|           | and IOT linker for Cloud connectivity. Modbus TCP/IP connectivity                            |
| RDC-RF-I  | Robotina Dynamic Charger with type 2 cable and standard RFID reader and IOT                  |
|           | linker for Cloud connectivity. Modbus TCP/IP connectivity                                    |
| RDC-MI-I  | Robotina Dynamic Charger with type 2 cable and MIFARE/RFID reader and IOT                    |
|           | linker for Cloud connectivity. Modbus TCP/IP connectivity                                    |
| RDC-QR-RI | Robotina Dynamic Charger with type 2 cable and QR Code (digital key) reader. Modbus          |
|           | TCP/IP connectivity. Built in residual current device and IOT linker for Cloud connectivity. |
| RDC-RF-RI | Robotina Dynamic Charger with type 2 cable and standard RFID reader. Modbus TCP/IP           |
|           | connectivity. Built in residual current device and IOT linker for Cloud connectivity.        |
| RDC-MI-RI | Robotina Dynamic Charger with type 2 cable and MIFARE/RFID reader. Modbus TCP/IP             |
|           | connectivity. Built in residual current device and IOT linker for Cloud connectivity.        |

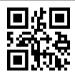

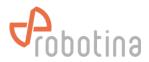

#### ACCESSORIES

| Oznaka      | Opis                                                                       |
|-------------|----------------------------------------------------------------------------|
| WPM1-E-D-CT | Wireless external single-phase Power sensor kit (with current transformer) |
| WPM3-E-D    | Wireless external three-phase Power sensor kit                             |
| PM1-E-D-CT  | External single-phase Power sensor (with current transformer)              |
| PM3-E-D     | External three-phase Power sensor                                          |
| WM-1        | Wireless Modbus bridge                                                     |
| WR-1        | Wireless Relay, To control other loads in the building and optimize energy |
|             | consumption                                                                |
| IOT-L2-W    | 4G LTE wireless modem for IOT linker                                       |
| IOT-L2-2-HQ | High function linker (HIQ Universe)                                        |
| IOT-L2-2-OC | High function linker (HIQ Universe and OCPP protocol)                      |
| RDC-PR      | Protective roof for RDC                                                    |
| RDC-FS      | Freestanding set for RDC charger (up to 2 Chargers)                        |

#### CONTENTS AND TOOLS

- RDC Charger with cable type 2 length 5m
- Mounting plate
- Quick start guide
- 4 x cross screws with wall inserts  $\phi$  8 x 60mm
- Allen key 2.5mm for screws of the plastic cover and for switching the RCD (only for models with the RCD)

## **REQUIRED EQUIPMENT**

- Impact drilling machine and concrete drill φ 8mm
- Phillips screwdriver PH2 Screws for attaching the mounting plate to the wall
- SL4 flat screwdriver Screwing power supply cables on input terminals (model without RCD)
- Phillips screwdriver PZ2 Screwing the power supply cables on RCD (model with RCD)
- Pliers for crimping cable glands and shoes
- Pliers and tools for removing insulation from cables and wires
- Water level

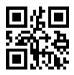

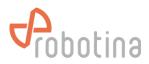

# MOUNTING

Before choosing a mounting location, consider the following:

- Do not mount the RDC Charger on flammable building materials
- During operation, the device must not be exposed to high temperature and direct

sunlight

- For better weather protection, we recommend installing RDC-PR protective roof
- Installation must be vertical
- Wall mounting must be done with the appropriate screws (which are included)

• Before installation, you must prepare the power supply and ethernet cable. It is necessary to observe all applicable local and national regulations, laws and regulations witch regulate installation and use of the equipment. Depending on the power of the charger, choose the appropriate cross-section of the power supply cable and the appropriate fuse. The connection terminals in the charger enable the connection of a cable up to 10mm2. If you have a charger model without a RCD switch, you must install it before the power supply cable.

• The recommended mounting height is 115-135cm. (Measured from the floor). If the charger is approximately at eye level, it will be easier to monitor the operation. Leave at least 30cm of space on the left, right and top, so it will be easier to wind the charging cable onto the stand.

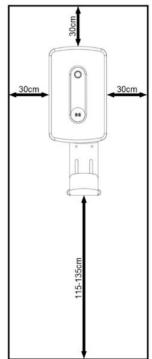

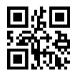

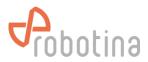

1. Lean the mounting plate against the wall and mark all 4 holes. For perfect horizontality help yourself with the water level.

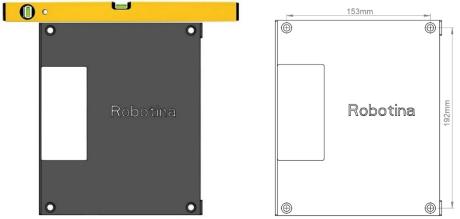

2. Drill 4 holes with a diameter of 8 mm and a depth of 70 mm in the marked places and insert the supplied inserts into all 4 holes.

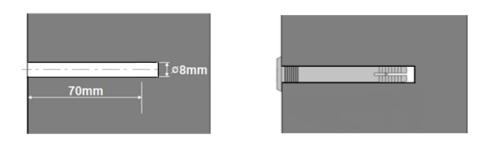

3. Pass the power supply and ethernet cable through the rectangular opening on the mounting plate. Screw in all 4 screws. (Phillips screwdriver PH2)

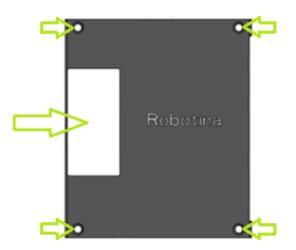

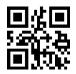

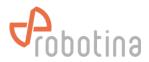

4. Open the cover and gently put it down. Thread the power supply and ethernet cable through the rubber plugs. Place the RDC Charger against the mounting plate and screw in all four M5 side screws. (Phillips screwdriver PH2)

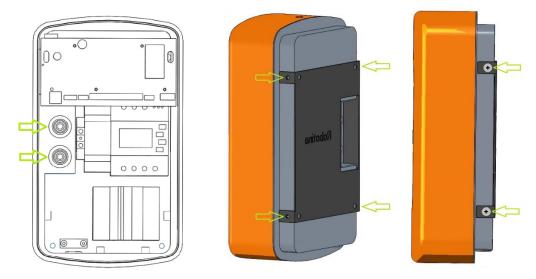

5. Connect the Ethernet and the power supply cables as shown in the picture below. (For a model with an IOT linker, connect the Ethernet cable to the IOT linker in the left corner below the pcb)

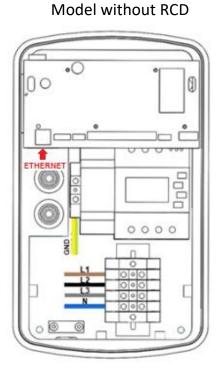

Three-phase connection

Model with RCD

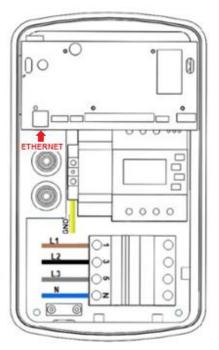

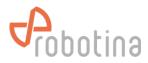

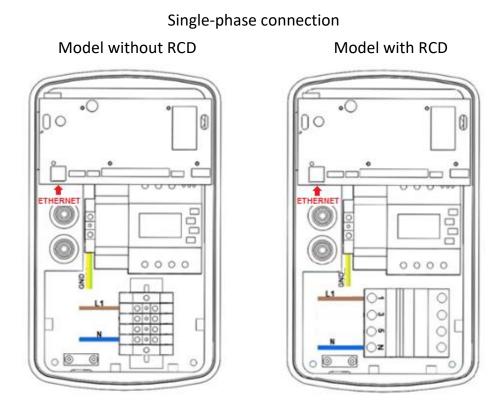

6. Charging cable holder has two mounting options:

It can be installed directly on the RDC Charger

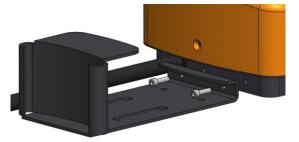

Or it can be installed independently on the wall

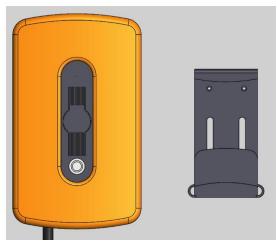

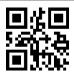

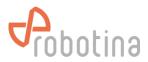

7. Connect the connectors as shown in the picture below, close the cover of the charger and screw in the lower and upper M4 screws. (Enclosed Allen key 2.5mm)

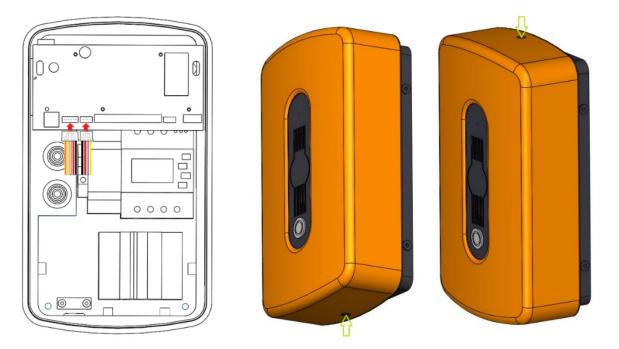

## **OPERATION**

To establish and operate a charging station, it is necessary:

- 1. Connect power supply cables
- 2. Connect RDC Charger to your local area network via ethernet cable\*
- 3. Download and run the latest version of the RDC Charger user interface

The RDC Charger user interface and instructions for use can be found at the following link: <u>https://wiki.robotina.com/doku.php?id=wiki:20\_rdc\_charger:50\_download:start</u>

\*Configuration with user interface is required for the first run. Without the first configuration, the charger will not work properly. First configuration can be done directly on RDC Charger with a PC. **RDC Charger does not require connection to internet for operation** 

# **User Interface**

The interface allows easy management of the charging station, basic settings and access to the HEMS configurator to enable additional functionalities. In the following process of launching the interface and managing the charger will be described.

## Installation and start-up

1. Run the latest version of the interface (.exe file) from the link above.

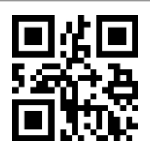

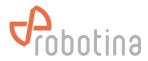

 Depending on the version, the default installation folder will be "Program Files (x86)\HIQ\RDC\_Charger\_version". In the example in the picture, this is the location Program Files (x86)\HIQ\RDC\_Charger\_201. But you can also set another arbitrary location.

| tup - RDC Charger version v2.0.1                                                                                                    | -        | <u> </u> |   |
|----------------------------------------------------------------------------------------------------|----------|----------|---|
| ense Agreement                                                                                                    |          |          | - |
| Please read the following important information before continuing.                                                                                                    |          |          |   |
| Please read the following License Agreement. You must accept the terms of this agreemen<br>continuing with the installation.                                                               | t before | ŝ.       |   |
| End-user license agreement                                                                                                    |          |          | ^ |
| This agreement licenses the software to you and contains warranty and liability disclaimer<br>downloading, installing and using the software, you are agreeing with the terms of this lice |          |          |   |
| 1. Allowing                                                                                                    |          |          |   |
| This agreement allows you to:                                                                                                    |          |          |   |
| (a) Run the software on as many PC computers as you want.                                                                                                    |          |          |   |
| (b) Modify the configuration acording to your needs. Modifications include delete or chang<br>pages and graphics.                                                                          | e of obj | ects,    |   |
| (c) Make a copy of the software in machine-readable form solely for backup purposes. You reproduce on any such copy all copyright notices and any other proprietary legends on the copy.   |          | é ,      | Ļ |
| I accept the agreement                                                                                                    |          |          |   |
| O I do not accept the agreement                                                                                                    |          |          |   |

| Setup - RDC Charger version v2.0.1                            |                                          | - |       | 2    |
|---------------------------------------------------------------|------------------------------------------|---|-------|------|
| Select Destination Location                                   |                                          |   |       | 0    |
| Where should RDX Charger be installed?                        |                                          |   |       | C    |
| Setup will install RDC Charger into the following             | folder.                                  |   |       |      |
| To continue, click Next. If you would like to select a differ | rent <mark>fo</mark> lder, click Browse. |   |       |      |
| C:\Program Files (x86)\HIQ\RDC_Charger_201                    |                                          | B | rowse |      |
|                                                               |                                          |   |       |      |
|                                                               |                                          |   |       |      |
|                                                               |                                          |   |       |      |
|                                                               |                                          |   |       |      |
|                                                               |                                          |   |       |      |
|                                                               |                                          |   |       |      |
|                                                               |                                          |   |       |      |
|                                                               |                                          |   |       |      |
|                                                               |                                          |   |       |      |
|                                                               |                                          |   |       |      |
| At least 12,9 MB of free disk space is required.              |                                          |   |       |      |
| At least 12,9 MB of free disk space is required.              | Back                                     |   |       | ncel |

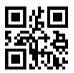

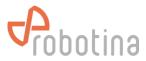

- 3. Select the serial number of the charging station (visible on the cover). \*
- 4. Run install

\* If the window for selecting the serial number of the charger does not appear during installation, it means that the interface did not recognize the RDC Charger. Possible causes are that the charger is not connected to same network as the user interface, or that an IP address is not assigned.

| 🖓 Setup - RDC Charger version v2.0.1                                                  | _   |            |
|---------------------------------------------------------------------------------------|-----|------------|
| Select RDC Charger<br>Which charger should be selected when the program is installed? |     | <b>ř</b> - |
| Choose one, other chargers can be selected later.                                     |     |            |
| 30566                                                                                 |     | ^          |
| 0 30566                                                                               |     |            |
| ○ 31059                                                                               |     |            |
| O 31059                                                                               |     |            |
| O 31490                                                                               |     |            |
| O 31490                                                                               |     |            |
| 40000                                                                                 |     |            |
| 0 40000                                                                               |     |            |
| O 40001                                                                               |     |            |
| O 40001                                                                               |     |            |
| O 40105                                                                               |     |            |
| O 40105                                                                               |     |            |
|                                                                                       |     | ~          |
| Back Ne                                                                               | ext | Cancel     |

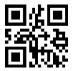

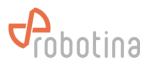

| 🚰 Setup - RDC Charger version v2.0.1                                                           | -        |       | ×        |
|------------------------------------------------------------------------------------------------|----------|-------|----------|
| Ready to Install<br>Setup is now ready to begin installing RDC Charger on your computer.       |          |       | <u>r</u> |
| Click Install to continue with the installation, or click Back if you want to review or change | any sett | ings. |          |
| Destination location:<br>C:\Program Files (x86)\HIQ\RDC_Charger_201                            |          |       | ^        |
| <<br>Back Ins                                                                                  | tall     | >     | incel    |

| 🚰 Setup - RDC Charger version v2.0.1                                         | - |    | ×     |
|------------------------------------------------------------------------------|---|----|-------|
| Installing<br>Please wait while Setup installs RDC Charger on your computer. |   |    | Î,    |
| Extracting files                                                             |   |    |       |
|                                                                              |   |    |       |
|                                                                              |   |    |       |
|                                                                              |   |    |       |
|                                                                              |   |    |       |
|                                                                              |   |    |       |
|                                                                              |   |    |       |
|                                                                              |   | Ca | incel |

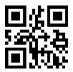

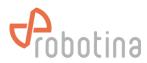

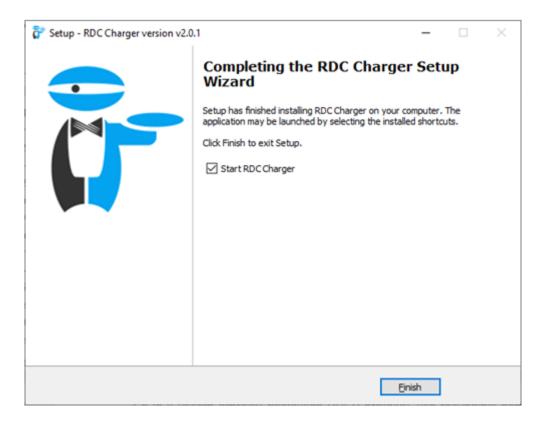

Installation was successful (shown above). User interface and its description is on the next page.

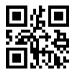

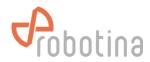

| 📓 RDC Charger v2.0.1 — 🗆 🗙                                                                                                    | Configurable charger name                                                                                                    |
|----------------------------------------------------------------------------------------------------|----------------------------------------------------------------------------------------------------|
| State:       EV not connected         Phases:       3 phases         Power:       3 W         EVSE max:       0 A         Max current:       20 A         Last session:       Time         Time       0 h 00 min         Energy       0 Wh                                                                            | <ul> <li>Short press on the icon toggles between enable<br/>and pause Long press switches between priority<br/>and eco charging profile</li> <li>LED indicator status of the charging station, mor<br/>in the table below</li> <li>Phases current charging is performed in (1, 2 or 1<br/>phases) with Power expressed in Watts</li> <li>EVSE max current charging current</li> <li>Max current adjustable allowable charging curren<br/>Last session charging time and energy used</li> <li>Error display</li> </ul>                                                                                                    |
|                                                                                                    |                                                                                                    |
| <pre>EVSE Settings Priority charging Locked Allow charging with ventilation Disable button Turn LED off after a minutes of inactivity Eco charging: Use current: 6 A Charge only at L0 tariff Charge with surplus energy V EVSE works as slave ✓ Master SN: 40000 Limit if connection with master is lost: 10 A</pre> | <ul> <li>Priority charging *</li> <li>Locked the charger is software locked. Use RFID QR to enable charging</li> <li>Allow charging with ventilation enables chargin the electric vehicle requires ventilation</li> <li>Disable button disable the operation of the button on the housing</li> <li>Turn LED turn off the LED indicator after 3 min</li> <li>Eco charging</li> <li>Use adjustable charging current</li> <li>Charging at a lower tariff (setting via the configurator)</li> <li>Charging with excess energy</li> <li>EVSE works as slave</li> <li>Charger works as a (slave) and is managed by another charger (master) in the case of two or more chargers (ev fleet). In case of loss of connection, it charges with the set current</li> </ul> |
| Event log >                                                                                                    | Event log display of the last 10 charges                                                                                                    |
| MIFARE, RFID and QR                                                                                                    | <b>RFID and QR</b> management of RFID and QR device<br><b>Autodetect</b> find a charging station in the local                                                                                                    |
| tue15:30:32<br>2023.jan.10 ✓ SN: 40001 (v1.2.7b) autodetect                                                                                                    | network<br>Configurator **<br>Adjustable date, day and time<br>Current software version                                                                                                    |

## User interface with description

\*Priority charging enables preferential charging of the vehicle with the highest permitted charging current. It does not take into account any settings for eco charging. In the case of dynamic charging, the charger will be the last to limit

**\*\*Configurator** starts the HEMS configurator. More at the web link <u>http://wiki.robotina.com/doku.php?id=wiki:20\_rdc\_charger:30\_software:start#hems\_configurator</u>

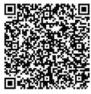

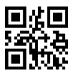

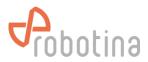

# Using RDC Charger

RDC Charger allows easy operation by simply pressing a button on the housing.

Connect the electric vehicle -> charge -> drive

Button on the housing and the icon of the electric vehicle on the user interface have the same functionality

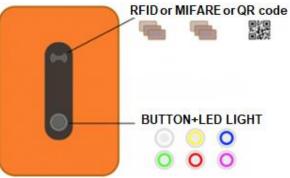

## **Charging process**

- 1. Charging of the vehicle starts as soon as the vehicle is connected with the charging cable
- 2. Short press of the button switches between enable/pause charging
- 3. Long press of the button switches between priority/eco charging
- 4. LED light shows the charging status

| LED light  | Lights (solid line on us. interface) | Blinking (dashed line on us. interface) |
|------------|--------------------------------------|-----------------------------------------|
|            | EV not connected                     | Charger paused                          |
| $\bigcirc$ | EV connected, not charging           | Charger paused                          |
| 0          | EV connected, charging               | /                                       |
| 0          | EV connected, charging ended         | /                                       |
| 0          | 1                                    | Error                                   |
| 0          | 1                                    | Locked                                  |
| QO         | /                                    | Priority charging                       |
| $\bigcirc$ | /                                    | Priority charging paused                |
| QO         | /                                    | Priority charging ended                 |

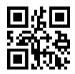

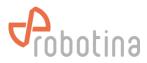

# **DESCRIPTION OF POSSIBLE ERRORS**

| Error                          | Possible causes               | Solution                                                        |
|--------------------------------|-------------------------------|-----------------------------------------------------------------|
| CP positive voltage            | The voltage on the CP         | Check the charging cable and                                    |
|                                | connector is out of           | connector and reconnect the                                     |
| CP negative voltage            | permitted range               | electric vehicle                                                |
|                                |                               |                                                                 |
| RCD sensor trip                | Switch has detected a DC      | If is problem with only one                                     |
|                                | differential current          | vehicle, please call an                                         |
|                                |                               | authorized vehicle service.                                     |
|                                |                               | If is problem with other                                        |
|                                |                               | vehicles, please call service                                   |
|                                |                               | of the charger                                                  |
| RCD sensor malfunction         | RCD is damaged or not         | Please call service of the                                      |
|                                | connected                     | charger                                                         |
| Undervoltage                   | The voltage at the input of   | Please call service of the                                      |
| Overvoltage                    | the charger is out of         | charger                                                         |
|                                | permitted range               |                                                                 |
| Charge with ventilation        | The vehicle requires          | Enable "Charging with                                           |
|                                | charging with ventilation     | ventilation" on the user                                        |
|                                | and "Charging with            | interface if the electric                                       |
|                                | ventilation" is not enabled   | vehicle is charged in a                                         |
|                                | on the user interface         | ventilated area or outdoor                                      |
| PS reading error               | There is no connection to     | Please call service of the                                      |
|                                | the power sensor in the       | charger                                                         |
| Current is higher then         | charger housing               | Try charging another electric                                   |
| Current is higher than allowed | The vehicle is charged with   | Try charging another electric vehicle and if the error is still |
| anowed                         | higer current that is allowed |                                                                 |
|                                |                               | present, please call the                                        |
|                                |                               | charger service. Otherwise, call authorized service of          |
|                                |                               | your vehicle                                                    |
| Internal temperature too high  | Excessive temperature         | Check that RDC charger is not                                   |
|                                | inside the housing of the     | directly exposed to the sun                                     |
|                                | charger                       | light. Please call the charger                                  |
|                                |                               | installer                                                       |
|                                |                               |                                                                 |

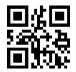

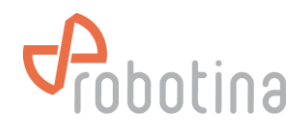

## SYSTEM OVERVIEW

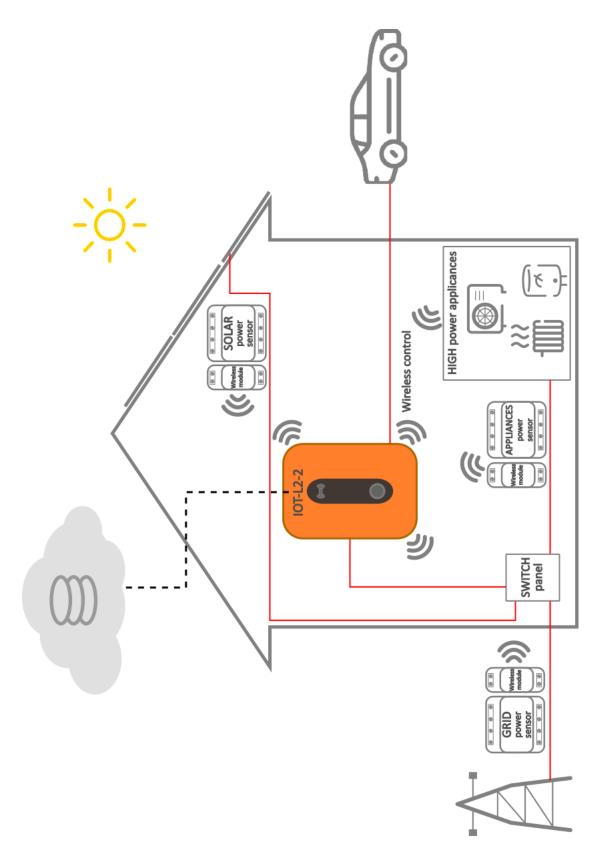

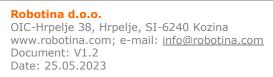

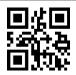

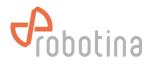

## NOTES

| <br> | <br> |
|------|------|
|      |      |
|      |      |
|      |      |
|      |      |
|      |      |
|      |      |
|      |      |
|      |      |
|      |      |
|      |      |
|      |      |
|      |      |
|      |      |
|      |      |
|      |      |
|      |      |
|      |      |
|      |      |
|      |      |
|      |      |
|      |      |
|      |      |
|      |      |
|      |      |
|      |      |
|      |      |
|      |      |
|      |      |
|      |      |
|      |      |
|      |      |
|      |      |
|      |      |
|      |      |
|      |      |
|      |      |
|      | <br> |
|      |      |
|      |      |
|      |      |
|      |      |
|      |      |
|      |      |
|      |      |
|      |      |
|      |      |
|      |      |
|      |      |
|      |      |
|      |      |
|      |      |
|      |      |
|      |      |
|      |      |
|      |      |

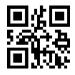